### 2 Finish Windows setup

完成 Windows 设置 | 完成 Window s 設 定 Windows セットアップを終了する | Windows 설치 종료

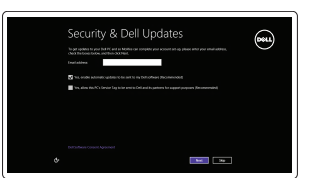

### Locate your Dell apps

找到您的 Dell 应用程序 | 找到您的 Dell 應用程式 Dell アブリケーションを見つける | Dell 앱 찾기

# ▐₹

我的 Dell | 我的 Dell マ イ デ ル | 마 이 델

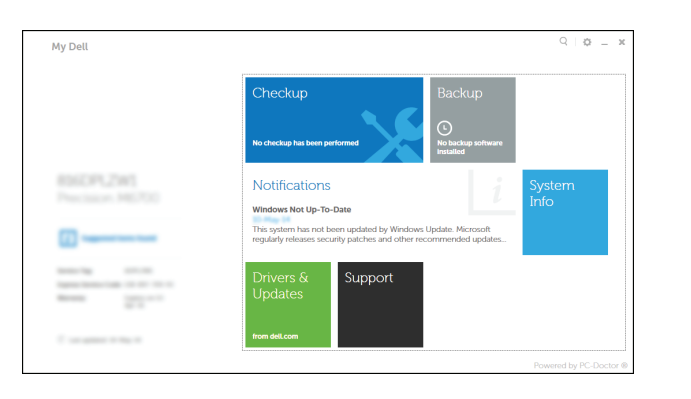

连接电源适配器并按下电源按钮 連接電源轉接器然後按下電源按鈕 電源アダプタを接続し、電源ボタンを押す 전원 어댑터를 연결하고 전원 버튼을 누릅니다

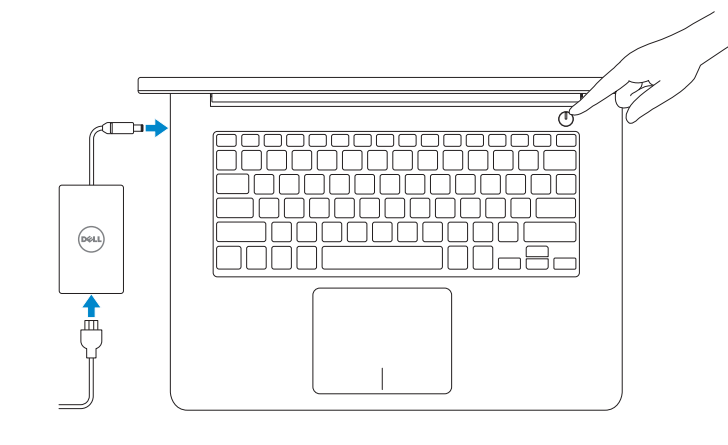

### Learn how to use Windows

了解如何使用 Windows | 瞭解如何使用 Windows Windows の使い方 | Windows 사용법

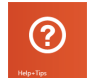

快 速 入 门 指 南 快 速 入 門 指 南 クイックスタートガイド 빠른 시작 안내서

3.3

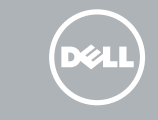

### My Dell

### Connect the power adapter and 1 press the power button

デルへのお問い合わせ | Dell사에 문의합니다 Regulatory and safety 管制和安全 | 管制與安 全

Regulatory type 管制类型 | 安規類 型 認可タイプ | 규정 유형

### Register your computer

注册您的计算机 | 註冊您的電腦 コンピュータを登録する | 컴퓨터 등록

> Computer model 计算机型号 | 電腦 型 號 コンピュータモデル | 컴퓨터 모델

#### Dell Backup and Recovery

Dell Backup and Recovery | Dell Backup and Recovery Dell Backup and Recovery | Dell 백업 및 복구

### Enable security and updates 启用安全和更新 啟用安全性與更新 セキュリティとアップデートを有効にする 보안 및 업데이트 활성화

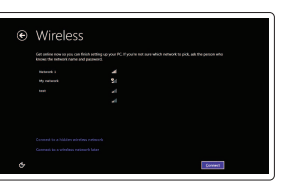

#### Product support and manuals

产品支持和手册 產品支援與手冊 製品サポートとマニュアル 제품 지원 및 설명서

与 Dell 联络 | 與 Dell 公司聯絡

認可と安全性 | 규정 및 안전

dell.com/support dell.com/support/manuals dell.com/windows8

Contact Dell

dell.com/contactdell

dell.com/regulatory\_compliance

Regulatory model 管制型号 | 安規型號 認可モデル | 규정 모 델

登录您的 Microsoft 帐户或创建本地帐户 登入您的 Microsoft 帳號或建立本機帳號 Microsoft アカウントにサインインする、 またはローカルアカウントを作成する Microsoft 계정에 로그인 또는 로컬 계정 생 성

P49G

P49G001

Inspiron 14-5443

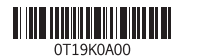

Help and Tips 帮助和提示 | 說明與秘訣 ヘ ル プ と ヒ ン ト | 도 움 말 및 팁

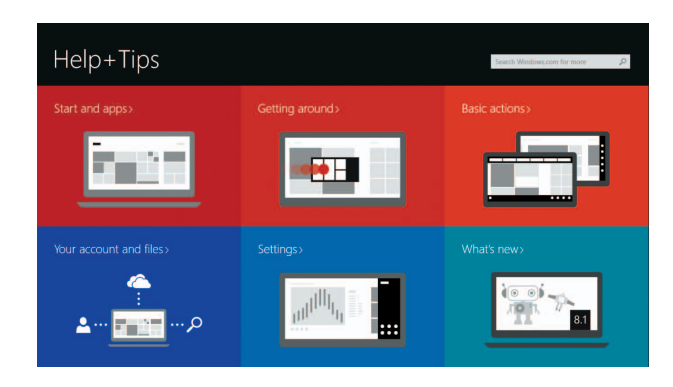

### Connect to your network 连接到网络 連接網路 ネットワークに接続する 네트워크에 연결

### **MOTE:** If you are connecting to a secured wireless network, enter the password for the wireless network access when prompted

注:如果您要连接加密的无线网络,请在提示时输入访问该无线网络所需的密码。 註:如果您要連線至安全的無線網路,請在提示下輸入存取無線網路的密碼。 **メモ:**セキュアなワイヤレスネットワークに接続している場合は、ブロンブトが 表示されたらワイヤレスネットワークにアクセスするパスワードを入力します。 주: 보안된 무선 네트워크에 연결하는 경우 프롬프트 메시지가 표시되면 무선 네트워크 액세스 암호를 입력하십시오.

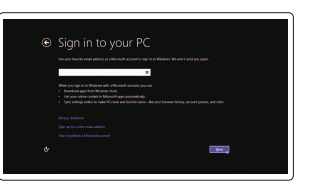

#### Sign in to your Microsoft account or create a local account

## Quick Start Guide

# Inspiron 14

5000 Series

### Features

功能部件 | 功能 | 外観 | 기능

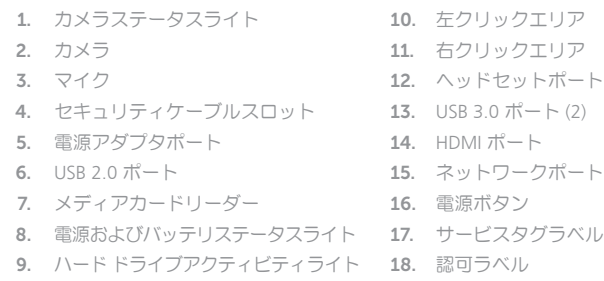

10. 왼쪽 클릭 영역 11. 오른쪽 클릭 영역 12. 헤 드 셋 포 트 13. U S B 3 . 0 포 트 ( 2 개 ) 14. H D M I 포 트 15. 네 트 워 크 포 트 16. 전 원 버 튼 17. 서 비 스 태 그 라 벨 18. 규 정 라 벨

- 1. Camera-status light 2. Camera 3. Microphone
- 4. Security-cable slot
- 5. Power -adapter port
- 6. USB 2.0 port
- 7. Media-card reader
- 8. Power and battery -status light
- 9. Hard-drive activity light

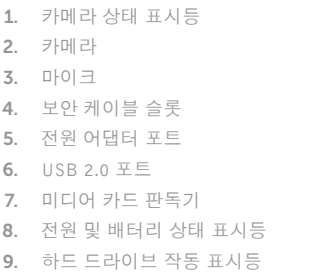

快捷键 | 捷徑鍵 ショートカットキー | 바로 가기 키

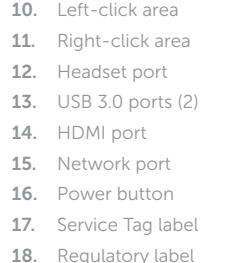

Turn off/on wireless 打开/关闭无线功能 | 啓動/關閉無線功能

ワイヤレスをオン/オフにする | 무선 끄기/켜기

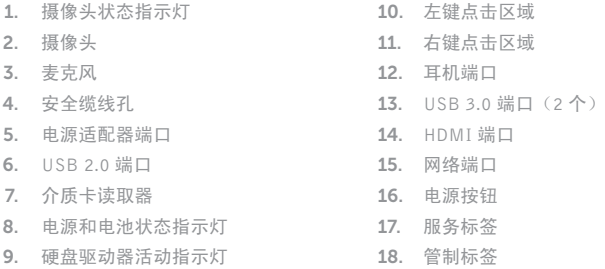

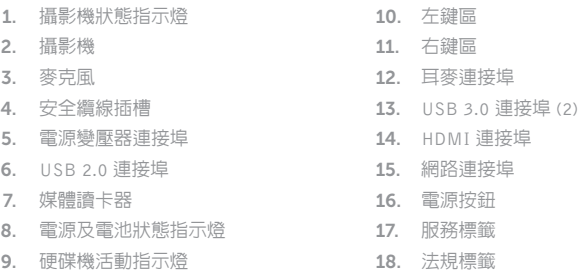

### Shortcut keys

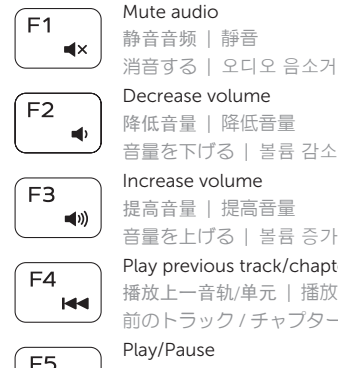

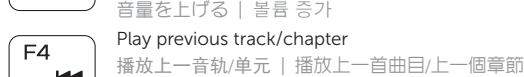

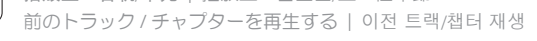

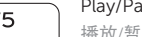

#### 播放/暂停 | 播放/暫停 再生/一時停止 | 재생/일시 중지

### $\sqrt{2\pi}$  Play next track/chapter

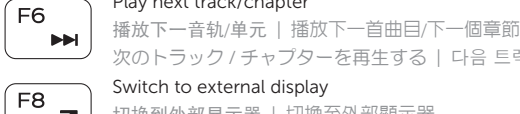

次のトラック / チャプターを再生する | 다음 트랙/챕터 재생

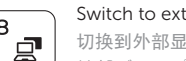

### $\sqrt{2\pi}$  Switch to external display

切换到外部显示器 | 切換至外部顯示器 外部ディスプレイに切り替える | 외부 디스플레이로 전환

### Open Search charm

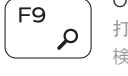

打开"Search"(搜索)超级按钮 | 開啓搜尋快速鍵 検索チャームを開く | 검색 참 열기

### Decrease brightness

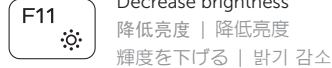

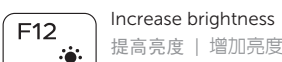

提高亮度 | 增加亮度

輝度を上げる | 밝기 증가

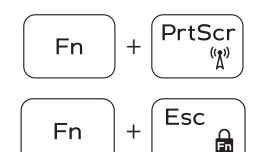

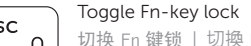

切换 Fn 键锁 | 切換 Fn 鍵鎖定

Fn キーロックを切り替える | Fn 키 잠금 전환

### NOTE: For more information, see *Specifications* at dell.com/support .

注:有关详细信息,请参见 dell.com/support 上的规范。

註:如需更多資訊,請參閱 dell.com/support 中的**規格**。

メモ:詳細は dell.com/support の仕様を参照してください。

주: 자세한 정보는 dell.com/support의 사양을 참조하십시오.

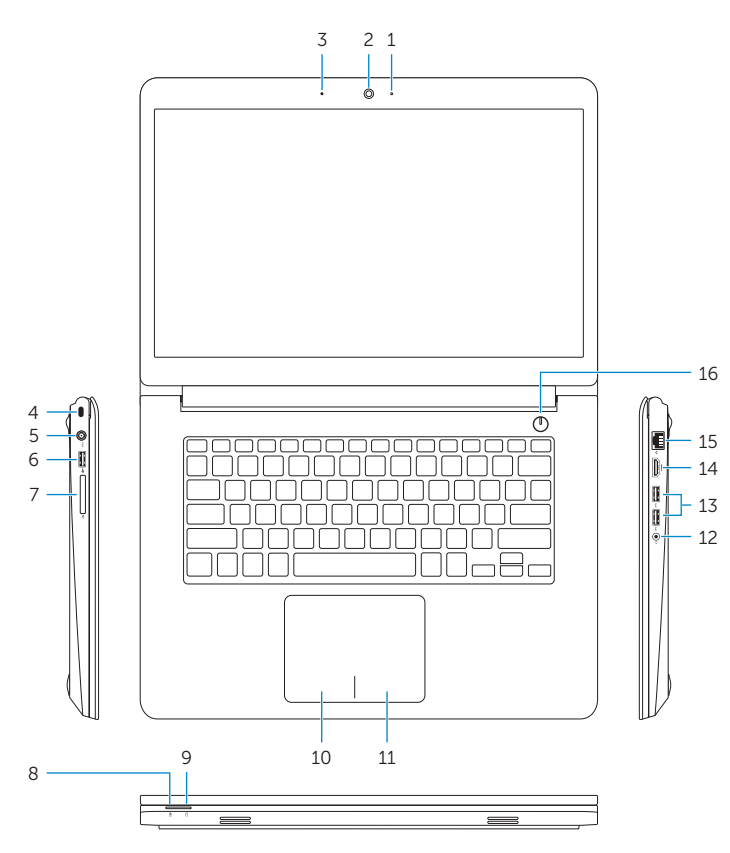

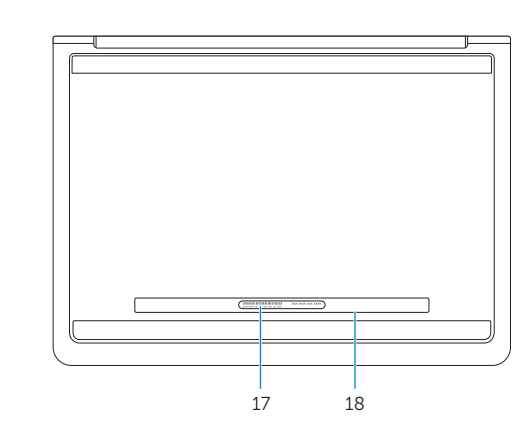